To use Hoopla on your Android device, **download the Hoopla Digital app** from the Google Play store.

If you already have an account, enter your email address and password, and then tap the Log In button. If you need to create an account, **tap Sign Up**.

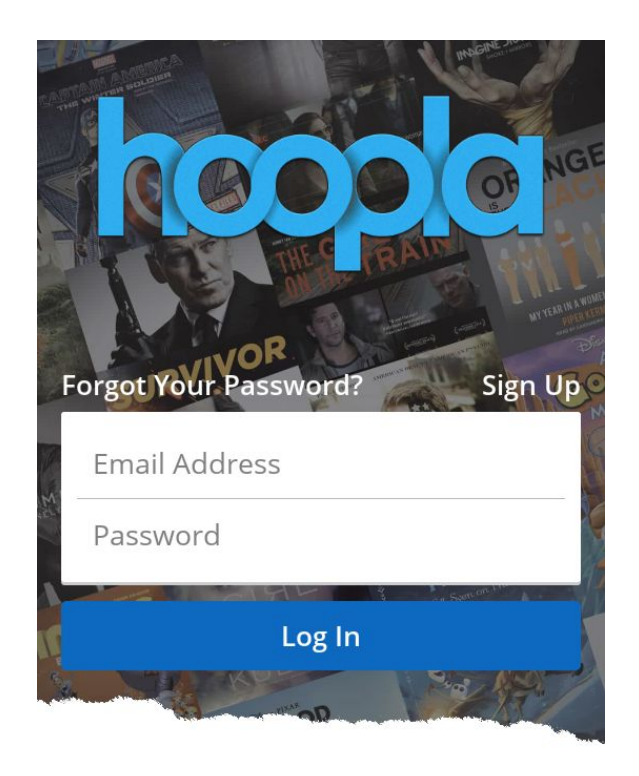

When creating an account, **tap or search for your library**.

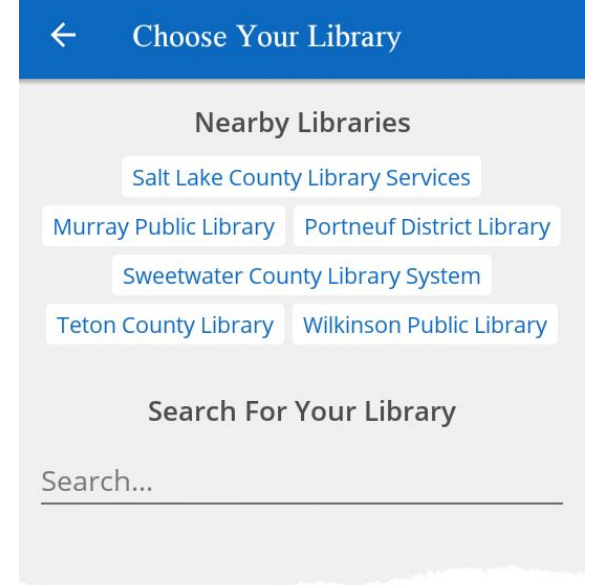

**Enter your email address, a password, and your library card number**. Then, **tap the Sign Up button**.

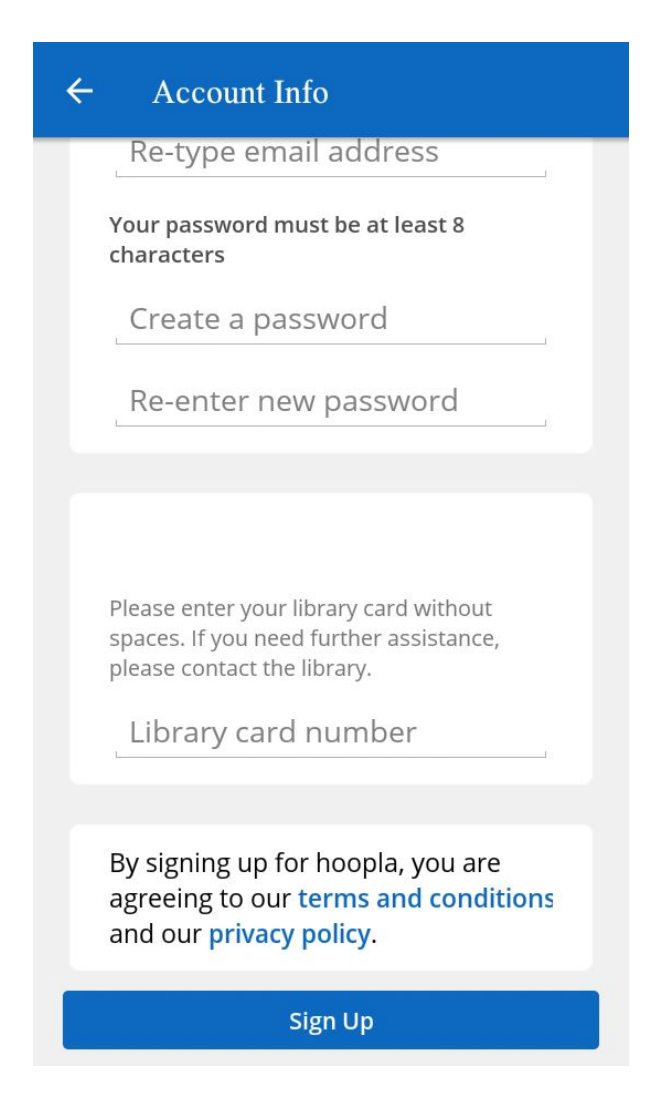

You are now able to use Hoopla. The Home tab is the first page you see after logging in. Here you can see the number of titles you can borrow during the month. Below that are buttons for the different types of media found on Hoopla. Depending on your library's subscription, you will see between one and six different media types.

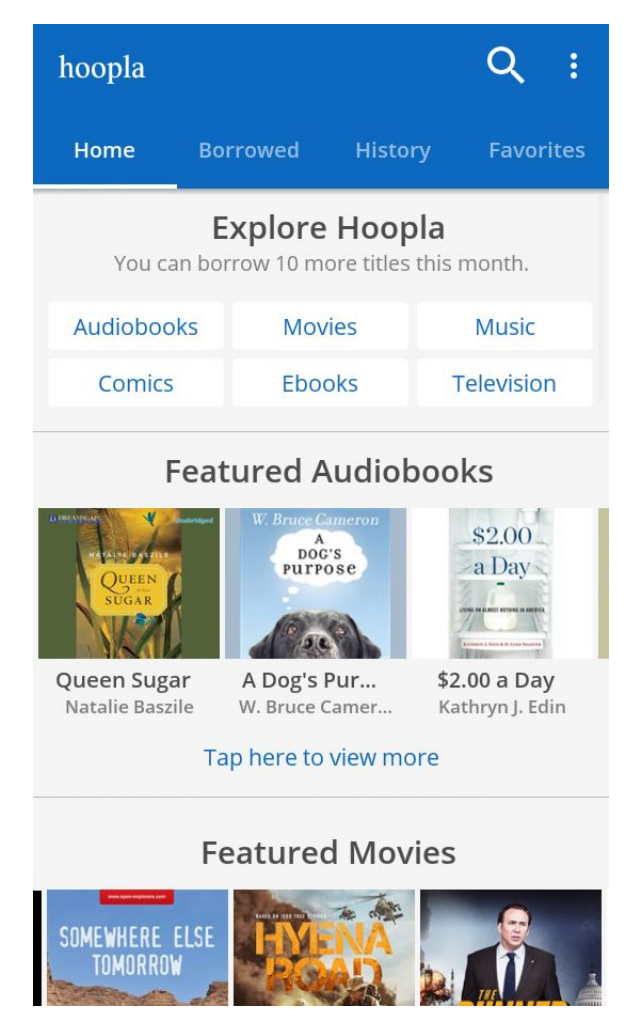

**Tap a type of media** to browse its available titles. You will be taken to the Recommended tab where you can swipe left or right or tap to change to a different tab.

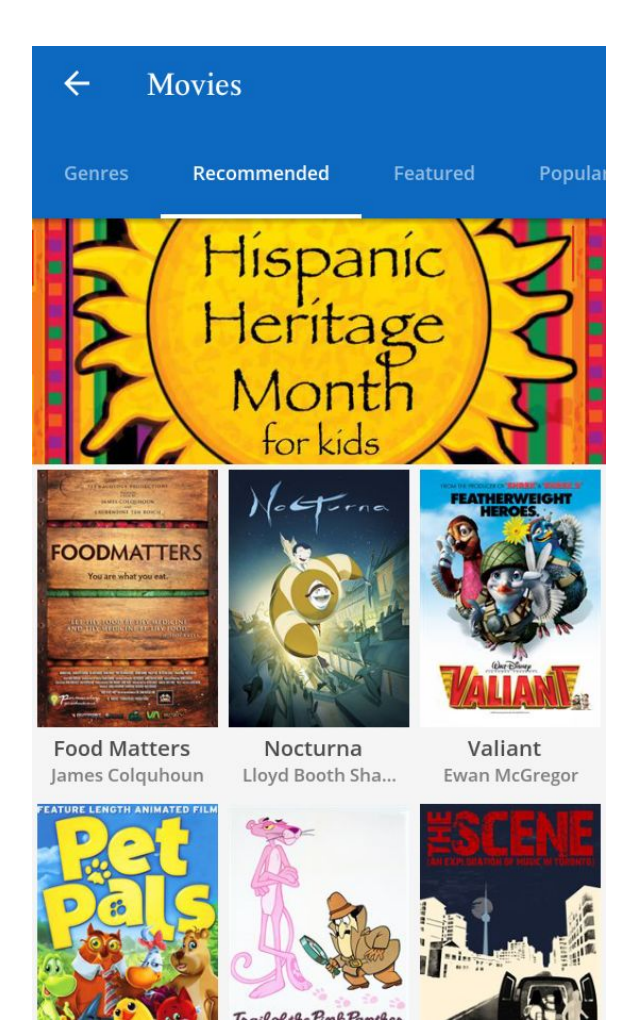

If you want to refine the titles recommended to you, scroll to the bottom of the page where you can **"Tap here to edit your recommendation settings".** Then **select genres** you want Hoopla to recommend. To return to the Homepage, **tap the left-facing arrow** at the top of the screen.

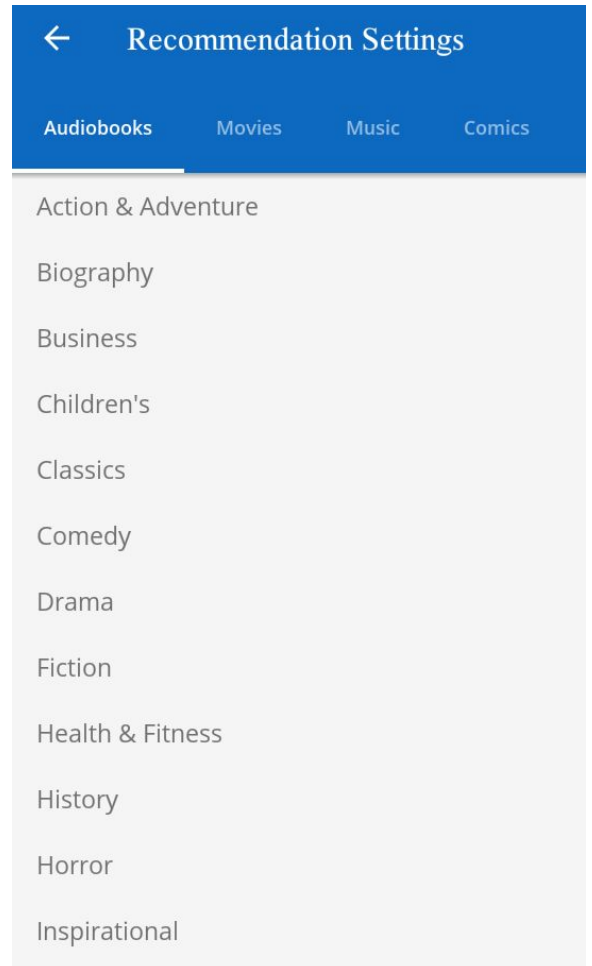

Swipe up or down to see the featured titles for each of the available types of media. When you find something interesting, **tap the title** to see more information.

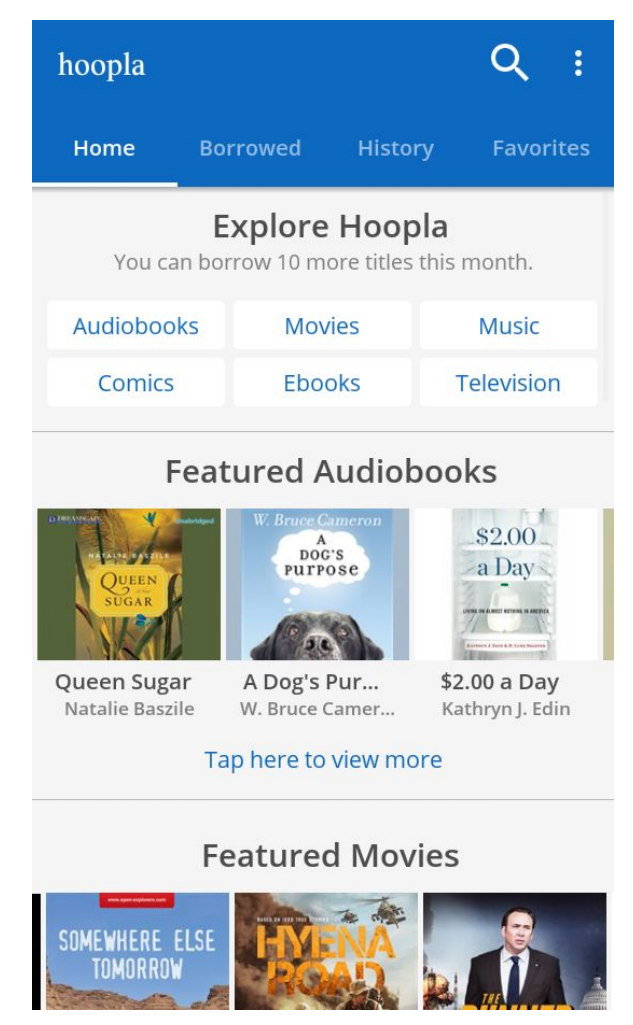

On the information page you can **tap the Favorite button** to save the title for later or **tap the Borrow button** to view the title immediately.

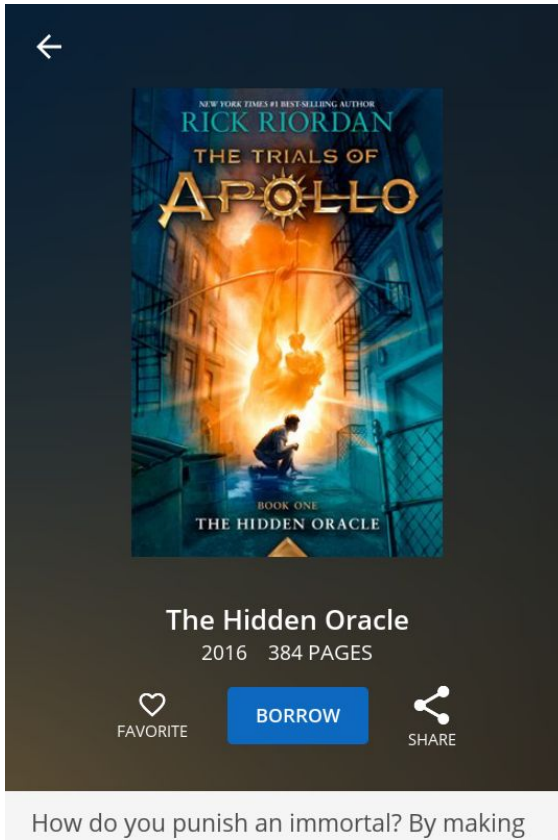

him human. After angering his father Zeus, the god Apollo is cast down from Olympus. Weak and disoriented, he lands in New York

If you choose to favorite a title and want to find it again, go to the home screen and **tap the Favorites tab.**

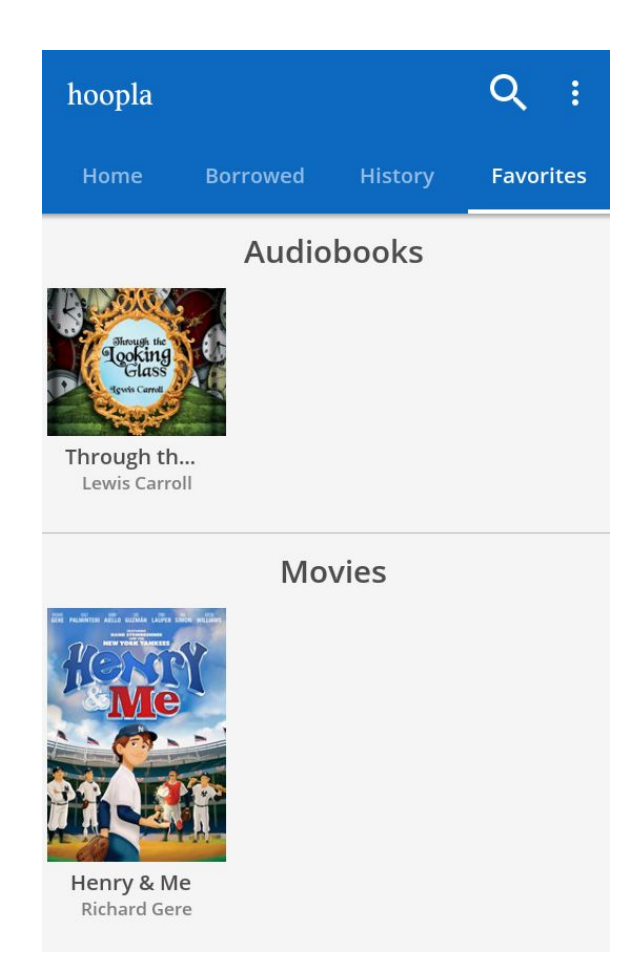

If you chose to borrow the title, the Borrow button will change to "Play" for videos, audiobooks, and music or "Read" for ebooks and comics. **Tap the "Play" or "Read" button** to start enjoying your new title.

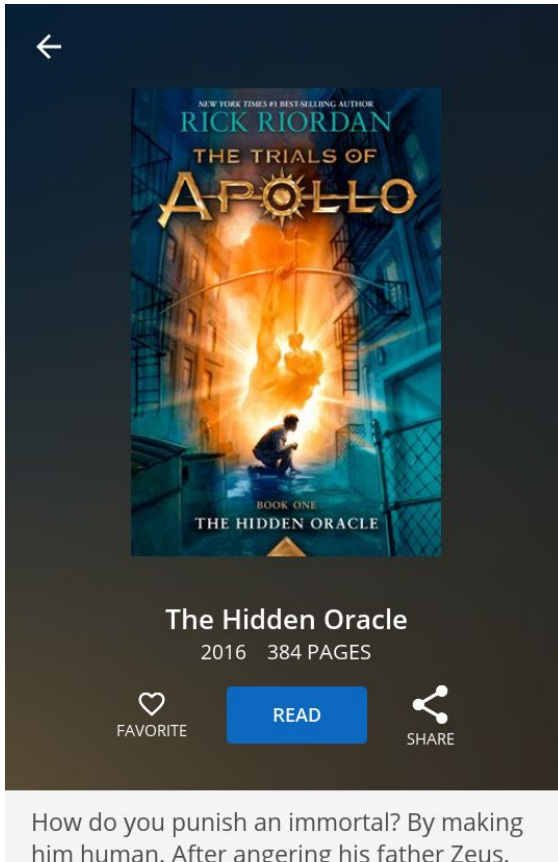

him human. After angering his father Zeus, the god Apollo is cast down from Olympus. Weak and disoriented, he lands in New York

To see a full list of titles you have borrowed, **tap the Borrowed tab** on the home screen. If you are coming back to a title you have already opened, **tap the Resume bar** in the middle of the picture.

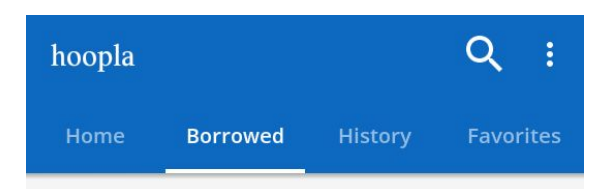

You can borrow 7 more titles this month.

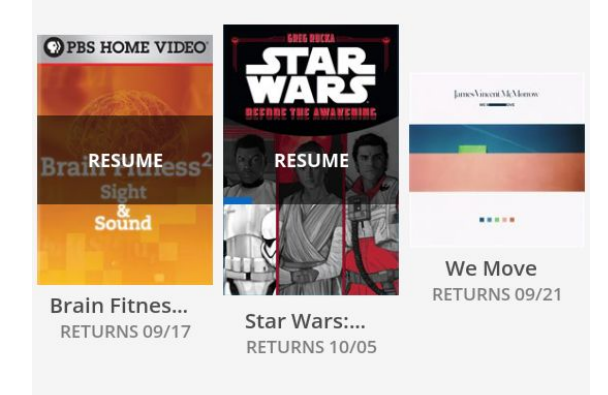

Finally, to access Hoopla's settings, tap the three-dot icon and select **S e t t i n g s**.

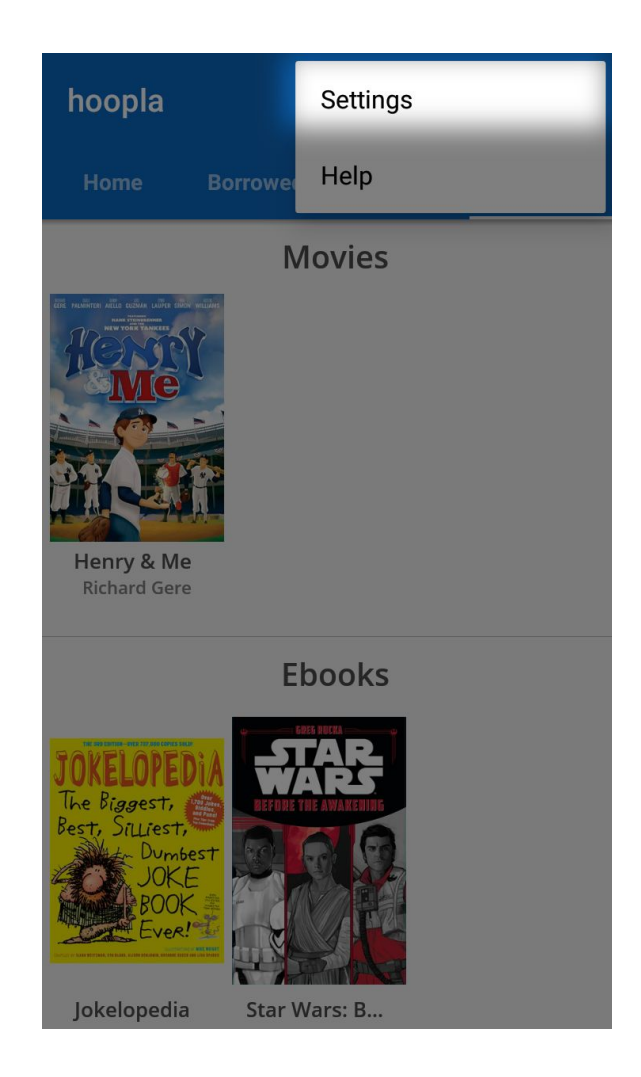

From here you can **enable Kids Mode, Hide History, and Wifi Only D o w n l o a d s**.

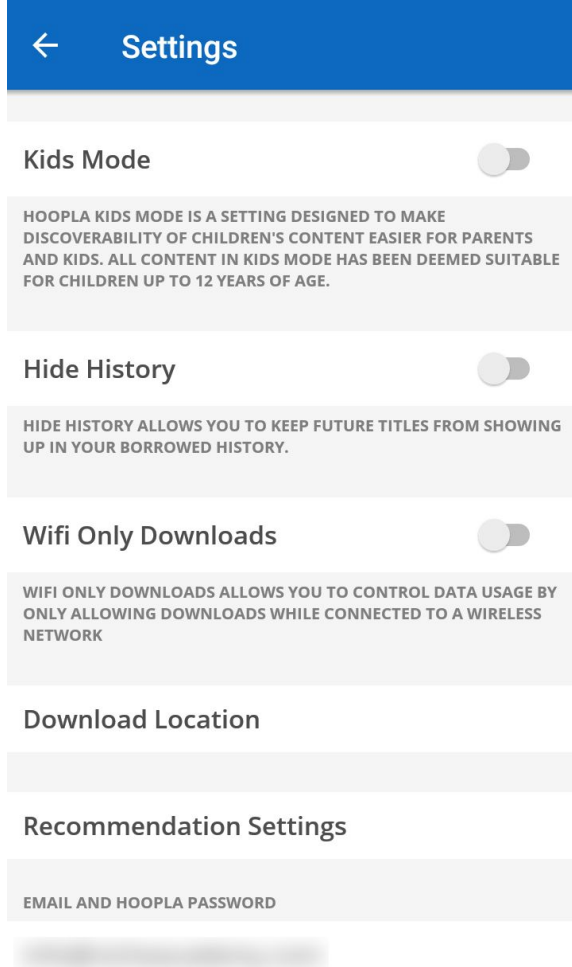

And, with that, you're ready to enjoy Hoopla.